プログラム 1 疾病診断用プログラム 管理医療機器 汎用画像診断装置ワークステーション用プログラム (70030012)

# シデキシス4

## 【形状・構造及び原理等】

#### 1.概要

-

本プログラムは、歯科用 X 線装置、画像診断装置、口腔 内X線センサなどで得られた情報を更に処理して診療のた めに提供するプログラムである。

 二次元又は三次元画像表示を行い、解析、診断に使用する。 本プログラムは汎用 IT 機器にインストールして使用し、 記録媒体で提供される。

 本プログラムと組合せて使用される医療機器は下記の通 りである。

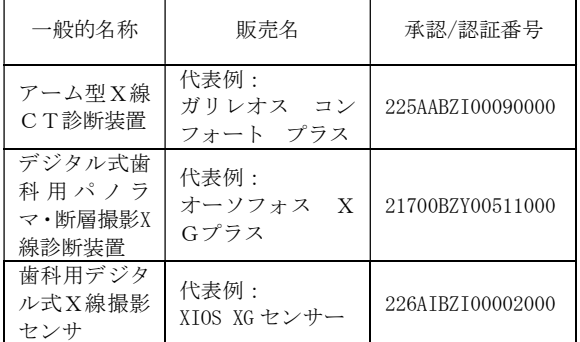

### 2. 動作原理

 組合せて使用する医療機器やこれらの画像を保管している サーバーから画像を受信し、診療のために表示し、データ管 理も行う。解析や編集した結果は保存することができる。 画像等の情報通信は DICOM 規格に準拠している。

## 3. 付帯機能

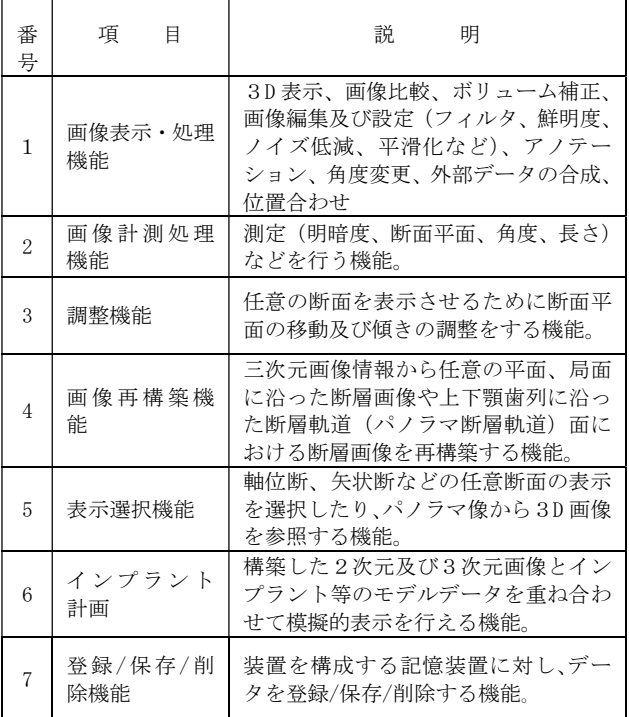

# 【使用目的又は効果】

画像診断装置等から提供された頭頸部の画像情報をコン ピュータ処理し、処理後の画像情報を診療のために提供す ること。

# 【使用方法等】

詳しくは取扱説明書をご参照下さい。

<設置方法> 本プログラムは、下記の仕様を満たす汎用 IT 機器に製 造販売業者が指定した方法でインストールする。 汎用 IT 機器は、患者環境外に設置する。

汎用 IT 機器の仕様

- 1)インストール可能な汎用 PC 及び組み合わせる画像表 示モニタ
	- 安全性:JIS C 6950-1 又は IEC 60950-1 適合 EMC:CISPR22/CISPR24、または VCCI 適合 2) 汎用 PC 性能:ワークステーション用
	- ※3D処理時には、64bit 版が必要です。 OS:Windows 7 Professional/Ultimate, 32bit(2 Dのみの場合) Windows 7 Professional/Ultimate, 64bit Windows 8 Professional 64bit Windows 8.1 Professional 64bit
		- HDD(空き容量):5GB 以上
	- メモリ:8GB 以上
- 3) 汎用 PC 性能: サーバー用
- OS:Windows 7 Professional/Ultimate, 64bit Windows Server 2008, 32/64bit Windows Server 2008 R2, 64bit Windows Server 2012, 64bit Windows Server 2012 R2, 64bit HDD(空き容量):675GB 以上 (推奨 1TB)
	- メモリ:4GB 以上(推奨 8GB 以上)
- 4)画像表示モニタ 解像度:1600x1200 pixel カラー表示
- <使用方法>
- 1. 使用準備
	- 1)機器の電源を入れる。
	- 2)本プログラムを起動する。
- 2.操作
	- 1)画像データを取得する。
	- 2)機能を選択する。
	- 3)二次元又は三次元画像表示等を行う。
	- 4)結果を保存する。
- 3. 終了 1)画面上の終了アイコンをクリックするかあるいはメ
	- ニュー項目から終了機能を選択し、本プログラムを終 了させる。
	- 2)必要に応じて電源を切る。

# 【使用上の注意】

- 1. 重要な基本的注意
	- 推奨仕様を満たす機器にインストールすること。

取扱説明書を必ずご参照下さい。

- 本品を使用する場合、関連する画像診断システムの取 扱説明書における禁忌・禁止事項を遵守すること。
- 2. その他の注意
- ネットワークに接続した環境で使用する場合は、コン ピュータウィルス及び情報の漏えいなどに注意する こと。

# 【製造販売業者及び製造業者の氏名又は名称等】 \*

選任外国製造医療機器等製造販売業者: デンツプライシロナ株式会社 電話番号:03-5114-1032

製造業者: シロナデンタルシステムズ株式会社 Sirona Dental Systems GmbH (ドイツ連邦共和国)

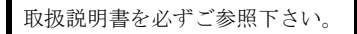